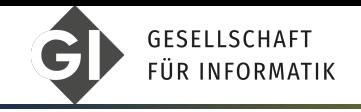

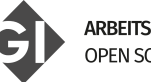

**ARBEITSKREIS** OPEN SOURCE SOFTWARE

Jonas Michler

# GitHub und GitLab

Plattformen für das Teilen von Code

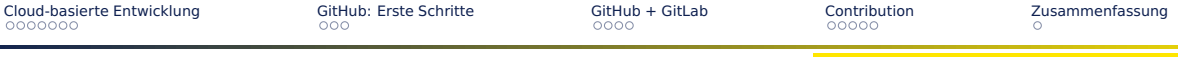

## GitHub und GitLab

Wer hat...

- ... davon bereits gehört?
- ... eines davon bereits genutzt?
- ... einen GitHub Account?

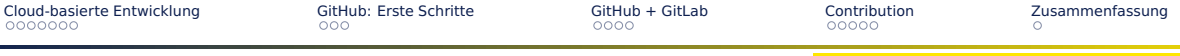

## Gliederung

- [Cloud-basierte Entwicklung](#page-3-0)
- [GitHub: Erste Schritte](#page-10-0)
- [GitHub + GitLab](#page-13-0)
- [Contribution](#page-17-0)
- [Zusammenfassung](#page-22-0)

<span id="page-3-0"></span>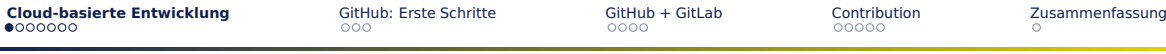

## Was sind GitHub und GitLab?

kurz:

■ Cloud-Dienste zur Versionsverwaltung für Software-Entwicklungsprojekte

**[Cloud-basierte Entwicklung](#page-3-0)** [GitHub: Erste Schritte](#page-10-0) [GitHub + GitLab](#page-13-0) [Contribution](#page-17-0) [Zusammenfassung](#page-22-0)<br>
COO COO COO COOO COOO COOO

## Was ist Git?

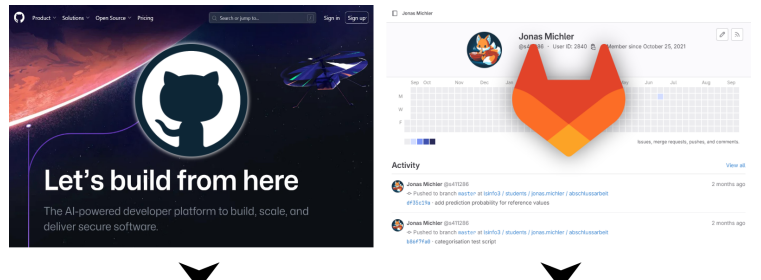

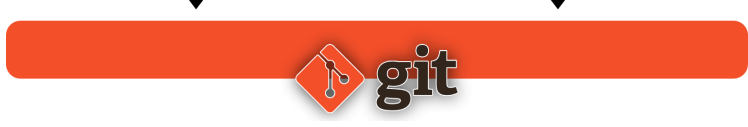

## Vorteile von GitHub und GitLab

### ■ Versionsverwaltung von Code

- ▶ Effiziente Verwaltung und Nachverfolgung von Codeänderungen
- ▶ Historie zur Wiederherstellung früherer Versionen
- Kollaborative Softwareentwicklung
	- ▶ Gleichzeitige Zusammenarbeit mehrerer Entwickler
	- ▶ Effektive Zusammenarbeit in dezentralen Teams
- Unterstützung von Open Source und Privaten Projekten
	- ▶ Plattformen ermöglichen öffentliche und private Repositories
	- ▶ Schutz des geistigen Eigentums in privaten Projekten

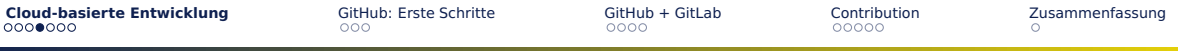

## Cloud-basierte Versionskontrolle

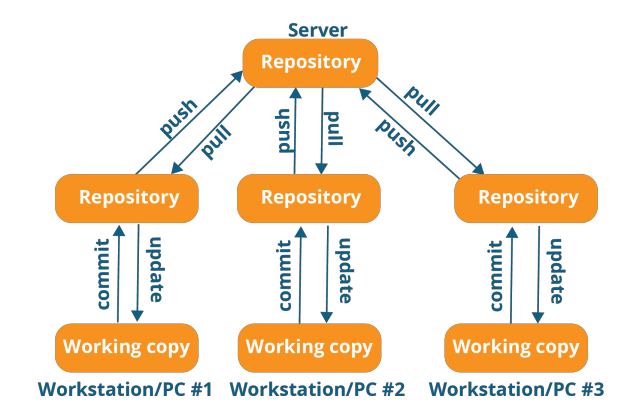

Figure: Distributed Version Control

## Cloud-basierte Versionskontrolle

- Lokales Arbeitsrepository
- Änderungen können hochgeladen (gepusht) werden
- Änderungen von Teammitgliedern können aus der Cloud heruntergeladen werden
- Konflikte können auftreten, wenn mehrere Personen gleichzeitig arbeiten

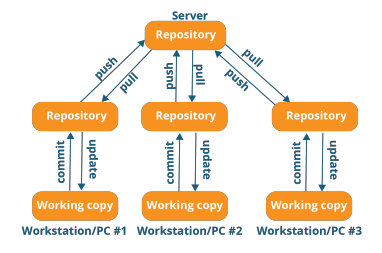

## GitHub vs. GitLab

### **GitHub**

- Beliebte Plattform für Versionsverwaltung
- Hauptsächlich für Open Source-Projekte
- Funktionen: Issues, Pull Requests, Actions
- Cloud-basiert

### **GitLab**

- Alternative mit ähnlichen Funktionen
- Geeignet für Open Source und private Projekte
- Umfassende CI/CD-Integration
- Cloud und lokale Installation

## GitHub vs. GitLab

### **Hauptunterschiede:**

GitHub

- Nur Cloud
- Unternehmens- und OS-Lösungen
- Selbst nicht Open Source
- vielseitiges Ökosystem Copilot, Workspaces . . .

### GitLab

- Cloud und On-Premises
- Unternehmensorientierte Lösung
- komplett Open Source
- reine Git-Lösung

<span id="page-10-0"></span>[Cloud-basierte Entwicklung](#page-3-0) **[GitHub: Erste Schritte](#page-10-0)** GitHub + [GitHub + GitLab](#page-13-0) [Contribution](#page-17-0) [Zusammenfassung](#page-22-0)<br>
Macodoco Contribution Contribution Contribution Contribution Contribution Contribution Contribution Contribution

## **GitHub**

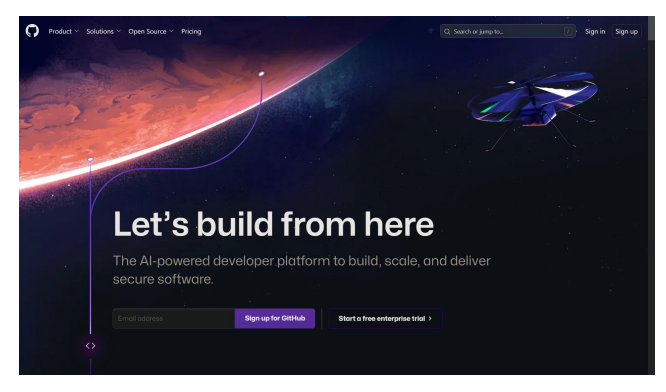

#### Figure: GitHub Homepage

## GitHub: Anmeldung

- 1 <https://github.com> besuchen
- 2 Schaltfläche "Sign Up"
- **3 E-Mail-Adresse + sicheres Passwort**
- 4 Benutzernamen wählen
- 5 E-Mail-Verifizierung

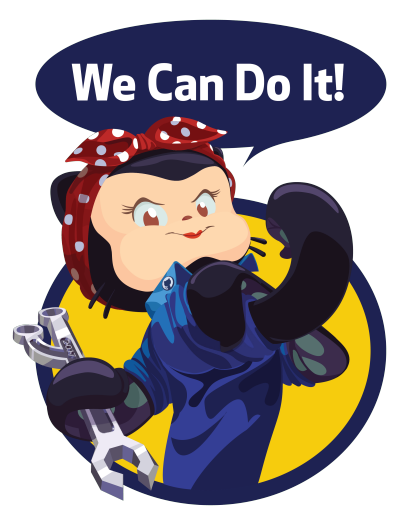

## GitHub: Profil einrichten

- 1 Profil-Icon (oben rechts), im Dropdown "Your profile"
- 2 Profilbild und eine kurze Beschreibung hinzufügen
- 3 Weitere Informationen hinzufügen
- 4 Soziale Links oder Website verknüpfen
- **5** Speichern

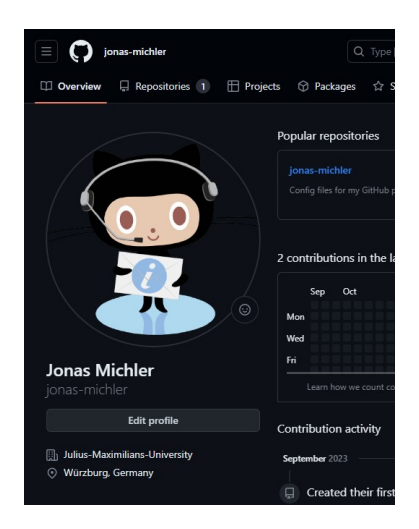

## <span id="page-13-0"></span>GitHub-Profil: Überblick

### **Was Ihr GitHub-Profil zeigt:**

- Aktuelle Projekte
- Verwendete Programmiersprachen
- Ihre Follower und gefolgten Entwickler

### **Warum ist es wichtig?**

- Arbeitgeber und Teams prüfen oft GitHub-Profile
- Zeigt Leidenschaft für Softwareentwicklung
- Dient als Portfolio Ihrer Fähigkeiten
- Ermöglicht Networking und Zusammenarbeit

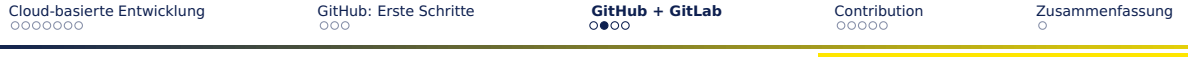

## Repository-Oberfläche

- Code und Dateien im Repository
- README-Datei und Projektinformationen
- Contributors und Aktivitäten
- Branches und Pull Requests
- Projektstatistiken und Insights

Repos:

- https://qithub.com/facebook/react
- https://qithub.com/signalapp
- https://qithub.com/audacity/audacity

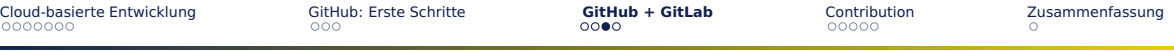

## GitLab: Repository-Oberfläche

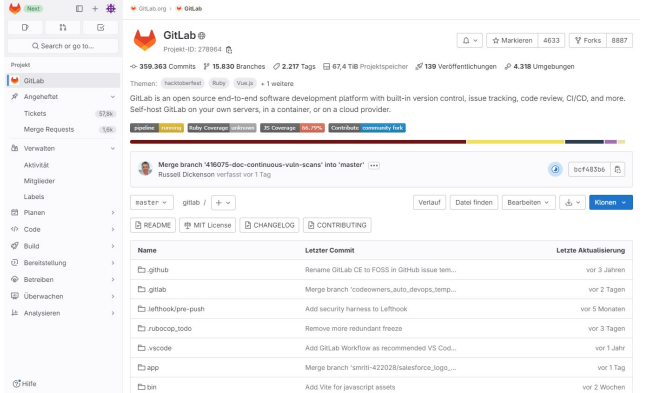

#### Figure: GitLab Repository

### sample source: <https://gitlab.com/gitlab-org/gitlab>

Jonas Michler Informatik 2023 16 / [23](#page-22-1)

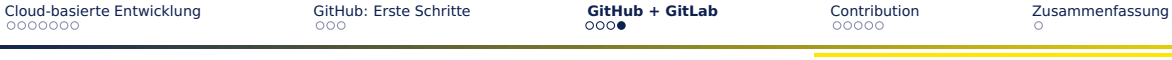

## GitLab: Profil-Oberfläche

#### Jonas Michler  $\begin{array}{|c|c|c|}\hline \mathcal{O} & \mathcal{V} \\\hline \end{array}$ Jonas Michler @s411286 · User ID: 2840 & · Member since October 25, 2021 Sep Oct Nov De Jan Feb Mar Apr May Jun Jul Aug Sep M W **C** and the state Issues, merge requests, pushes, and comments. Activity View all Jonas Michler @s411286 2 months ago -o- Pushed to branch master at Isinfo3 / students / jonas.michler / abschlussarbeit df35c19a · add prediction probability for reference values Jonas Michler @s411286 2 months ago -o- Pushed to branch master at Isinfo3 / students / jonas.michler / abschlussarbeit b86f7fa0 · categorisation test script

#### Figure: GitLab Profil

## <span id="page-17-0"></span>Contribution: Diverse Möglichkeiten zur Mitarbeit

### ■ **Code-Beitrag:**

- ▶ Schreiben neuer Funktionen
- ▶ Beheben von Fehlern
- ▶ Issues bearbeiten

### ■ **Fehlerberichte (Bug Reports):**

- ▶ Melden von Softwarefehlern oder Problemen
- ▶ Hilft bei der Fehlerbehebung und Verbesserung der Stabilität

### ■ **Dokumentation, Support und Diskussion:**

- ▶ Dokumentation/Wiki/FAO ausarbeiten
- ▶ Beantworten von Fragen anderer Benutzer
- ▶ Teilnahme an Diskussionen und Entscheidungsfindung

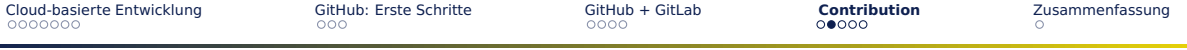

### Erstellen detaillierter Fehlerbeschreibungen/Issues

■ Issues sind der Schlüssel zur Verfolgung von Fehlern und Verbesserungen

- Beschreiben Sie Fehler so detailliert wie möglich:
	- ▶ Was ist das fehlerhafte Verhalten?
	- ▶ Welche Schritte führen zum Fehler?
	- ▶ Was ist das zu erwartende Verhalten?
	- ▶ Welche Umgebung verwenden Sie?
	- ▶ -> Guidelines beachten

■ Klare Beschreibungen erleichtern das Verständnis und die Replizierbarkeit

### ■ Issues sind **nicht** der Ort, um seine persönliche Meinung zum Podukt zu veröffentlichen

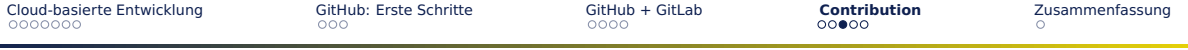

### Code-Beiträge an spezifische Probleme/Issues binden

- Beiträge, Forks und Pull Requests sollten immer zu einem spezifischen Problem gehören
- Diese Verknüpfung ermöglicht eine klare Zuordnung von Änderungen
- Verbessert die Tranzparenz und Zusammenarbeit innerhalb des Projekts
- Viele Projekte besitzen eine Dokumantation, wie Beiträge einzureichen sind
	- ▶ z.T. extern gelöst

### ■ Contribution.md, CodeOfConduct.md, SPDX

## Code-Beitrag auf GitHub/GitLab

### ■ Schritt 1: Fork des Projekts

▶ Erstellen einer Kopie des Repositorys auf Ihrem eigenen Konto

### ■ **Schritt 2: Code ändern**

- ▶ Bearbeiten des Codes in Ihrem Fork
- Schritt 3: Pull/Merge Request erstellen
	- ▶ Reichen Sie Ihre Änderungen als Pull Request (PR) beim Hauptprojekt ein

### ■ **Schritt 4: Review Phase**

▶ Andere Entwickler überprüfen und diskutieren Ihre Änderungen.

### ■ **Schritt 5: Merge**

▶ Wenn Ihre Änderungen genehmigt werden, werden sie in das Hauptprojekt integriert

## Repository erstellen

- 1 Klicken Sie auf die Schaltfläche "New" oder "+"
- 2 Geben Sie einen Projektnamen und eine Beschreibung ein
- 3 Legen Sie die Sichtbarkeit (öffentlich oder privat) fest
- 4 Fügen Sie eine README-Datei hinzu, um Informationen über Ihr Projekt bereitzustellen
- 5 Fügen Sie Ihrem Projekt eine Lizens bei

<span id="page-22-0"></span>[Cloud-basierte Entwicklung](#page-3-0) [GitHub: Erste Schritte](#page-10-0) GitLab GitLab [Contribution](#page-17-0) **[Zusammenfassung](#page-22-0)**<br>Contribution **Zusammenfassung** 

## GitHub + GitLab: Ihre Plattformen für kollaborative Entwicklung

<span id="page-22-1"></span>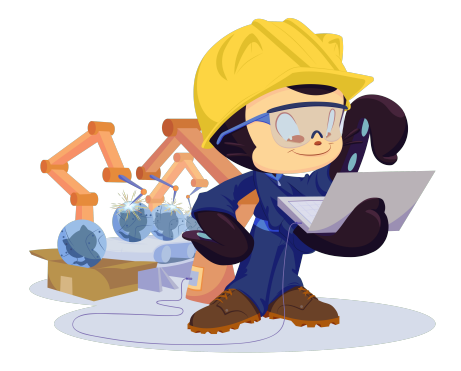

### **Warum GitHub und GitLab nutzen?**

- Gemeinschaftliche Arbeit an einem Projekt
- Dokumentation von Entwicklungsschritten
- Öffentliche Bereitstellung des Source-Code
- Möglichkeit spezifisches Feedback zu erhalten